## Uitleenstatistiek maken

Een uitleenstatistiek is een overzicht van alle uitleningen in een bepaalde periode.

- Log in met de uitgebreide inlogcode
- Ga naar Exemplaren/Exemplaarstatistieken/Uitleenstatistiek

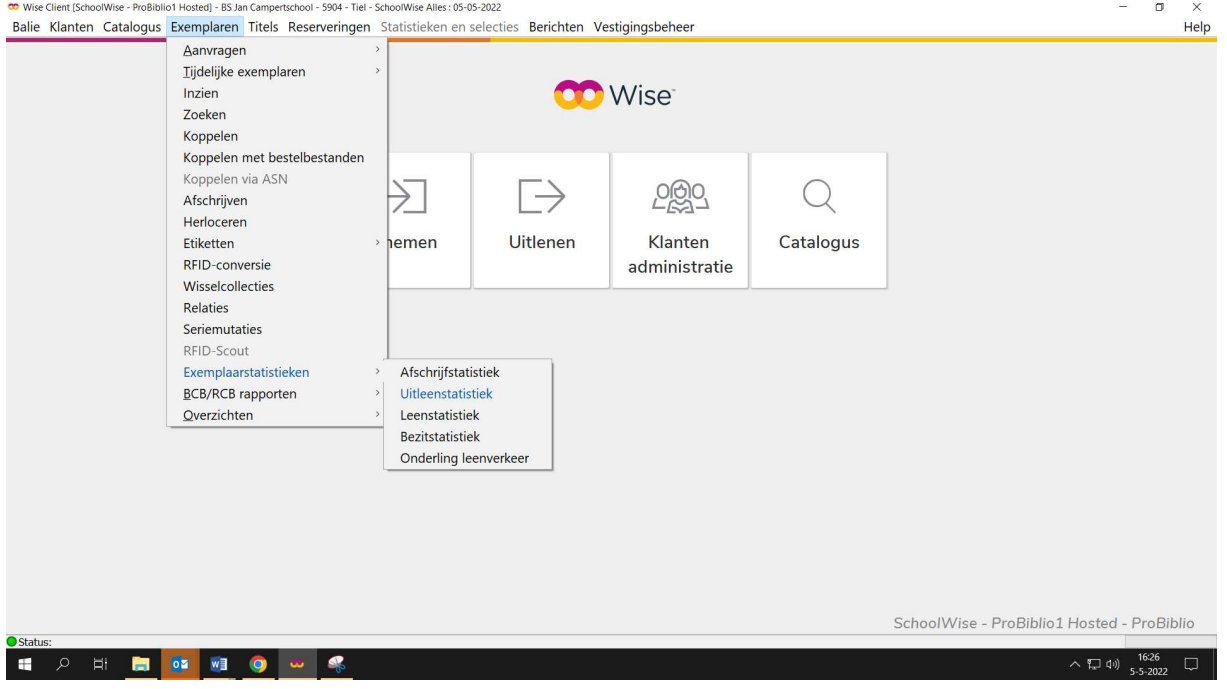

Vul de vestiging in, bepaal de periode die je wilt weten en vul de rest in als onderstaand.

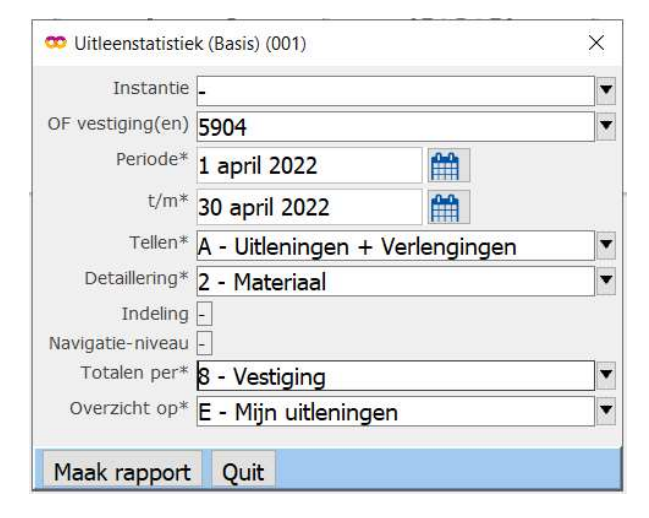

Klik dan op Maak rapport

Het uitleenoverzicht wordt in een browser geopend.

Wil je de uitleenstatistiek zien van een langere periode maar wel per maand gesorteerd?

 Vul de vestiging in, bepaal de periode waarvan je de gegevens wilt weten en vul de rest in als onderstaand

![](_page_1_Picture_22.jpeg)

Het uitleenoverzicht wordt in een browser geopend, gesorteerd op maand.

![](_page_1_Picture_23.jpeg)